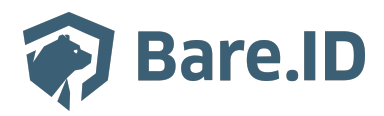

[Wissensdatenbank](https://support.bare.id/de/kb) > [Applikation verbinden](https://support.bare.id/de/kb/applikation-verbinden) > [jFrog Artifactory](https://support.bare.id/de/kb/articles/jfrog-artifactory)

jFrog Artifactory Tolleiv Nietsch - 2024-05-10 - [Applikation verbinden](https://support.bare.id/de/kb/applikation-verbinden)

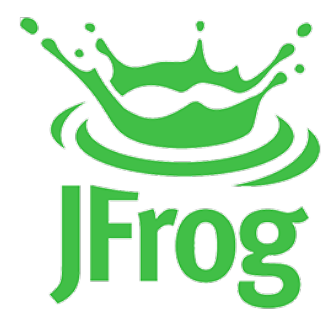

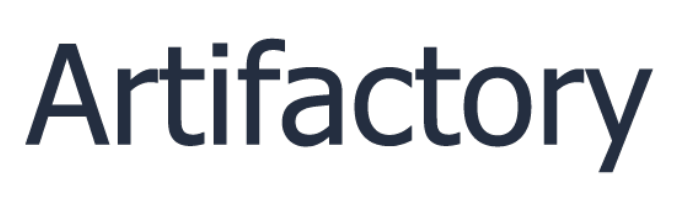

## **Was ist jFrog Artifactory?**

JFrog Artifactory ist ein Repository-Manager, der speziell für das Management von Binärdateien und Artefakten in Softwareentwicklungsprojekten entwickelt wurde. Es spielt eine zentrale Rolle im sogenannten "Artifact Repository Management" und dient dazu, Artefakte zu speichern, zu verwalten und zu verteilen. Hier sind einige Schlüsselaspekte von JFrog Artifactory:

- **Artefakt-Verwaltung:** Artifactory verwaltet verschiedene Arten von Binärdateien und Artefakten, die in Softwareentwicklungsprojekten erstellt werden. Dazu gehören Compiler-Ausgaben, Bibliotheken, JAR-Dateien, Docker-Images und mehr.
- **Build-Integration:** Artifactory integriert sich nahtlos in den Build-Prozess von CI/CD-Pipelines (Continuous Integration/Continuous Delivery) ein. Es dient als Zwischenspeicher für Build-Artefakte und stellt sicher, dass die richtigen Versionen von Artefakten in den Entwicklungs-, Test- und Produktionsumgebungen verwendet werden.
- **Dependency Management:** Artifactory unterstützt die Verwaltung von Abhängigkeiten zwischen Artefakten. Entwickler können auf vordefinierte Pakete zugreifen und sicherstellen, dass ihre Anwendungen die korrekten Versionen von Bibliotheken und Komponenten verwenden.
- **Sicherheit und Zugriffskontrolle:** Artifactory bietet Funktionen zur Sicherheitsüberwachung von Artefakten und zur Zugriffskontrolle. Entwickler können Zugriffsrechte basierend auf Rollen und Berechtigungen verwalten, um die Integrität und Vertraulichkeit ihrer Artefakte zu gewährleisten.
- **Integration mit Build-Tools:** Artifactory kann nahtlos mit verschiedenen Build-Tools und CI/CD-Plattformen wie Jenkins, Maven, Gradle, Docker, npm und anderen

integriert werden. Dies erleichtert die Integration in bestehende Entwicklungs- und Bereitstellungsworkflows.

**Replikation und Distribution:** Artifactory ermöglicht die Replikation von Artefakten zwischen verschiedenen Artifactory-Instanzen, um die Verteilung von Artefakten in verteilten Entwicklungs- und Produktionsumgebungen zu erleichtern.

## **Bare.ID-Instanz mit jFrog Artifactory verbinden**

Die vorkonfigurierte Verbindung macht die Integration von jFrog Artifactory in Bare.ID besonders einfach. Abschließend muss Bare.ID nur noch als Login-Provider in der jFrog Artifactory-Applikation hinterlegt werden.

## **jFrog Artifactory als Applikation mit Bare.ID verbinden**

- Melde Dich mit einem Administrator-Konto bei Bare.ID unter [app.bare.id](https://app.bare.id/) an.
- Wähle auf der Willkommensseite die Instanz aus, für die jFrog Artifactory als Applikation verbunden werden soll.
- Klicke in der Navigation links auf "Applikationen".

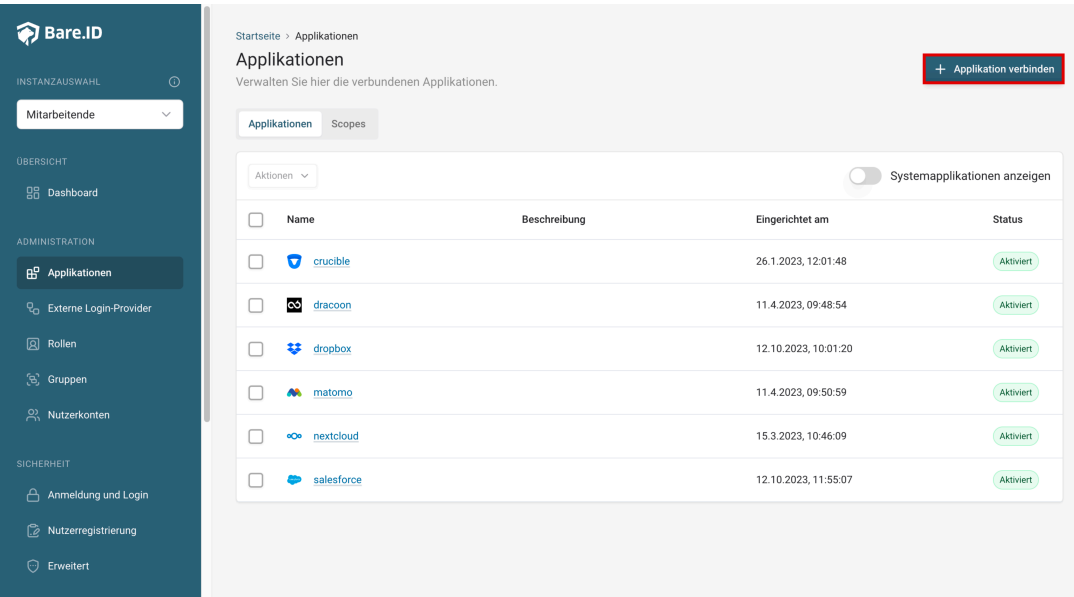

Klicke auf den Button "**Applikation verbinden**" (oben rechts im Bild mit einem roten Rahmen markiert).

Es öffnet sich die Seite "**Applikation verbinden**" mit einer Übersicht an Applikationen, die bereits vorkonfiguriert sind

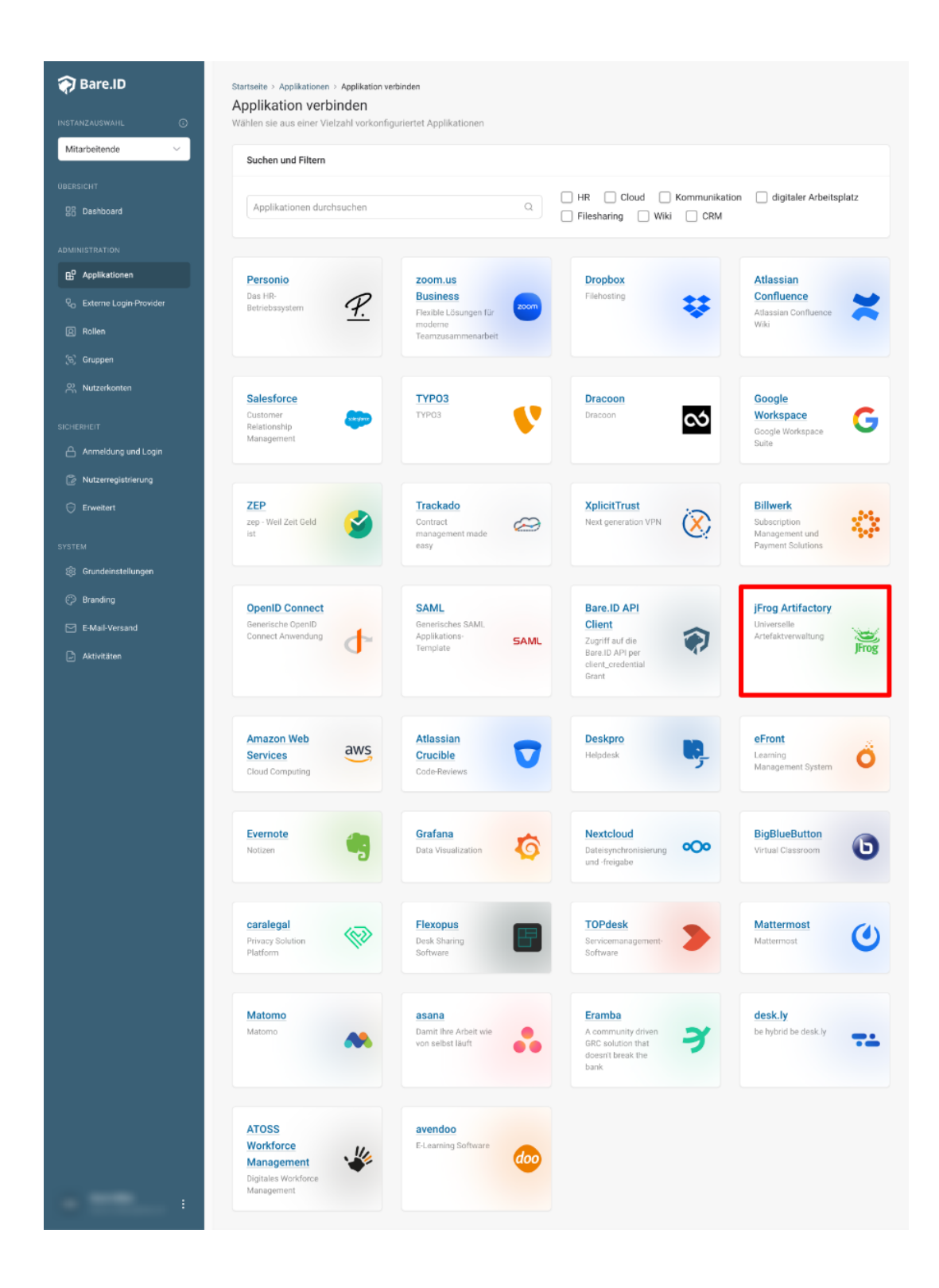

Wähle die jFrog Artifactory-Applikation durch Klick auf das entsprechende Icon (oben im Bild mit einem roten Rahmen markiert).

Es öffnet sich die Seite jFrog Artifactory verbinden

Setze alle Optionen und fülle die Felder wie gewünscht:

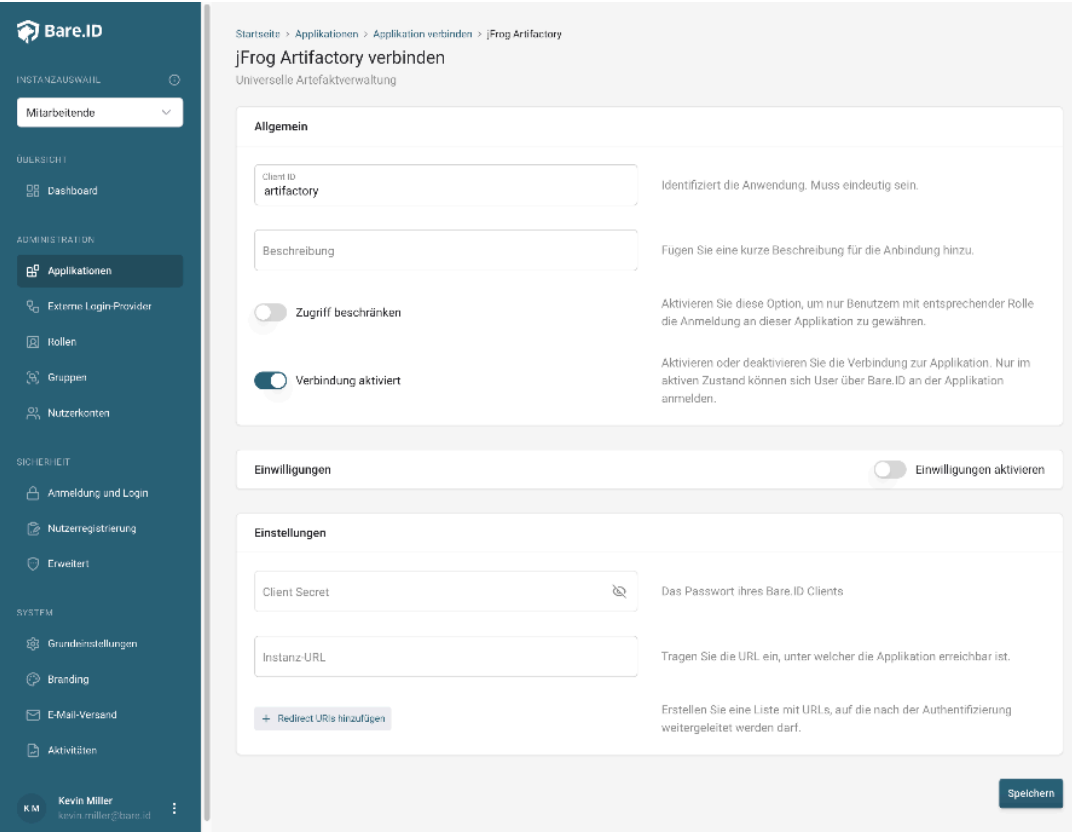

- **Client ID:** Trage eine eindeutige Client-ID ein. Diese muss beim Einrichten in jFrog Artifactory eingetragen werden.
- **Beschreibung:** Füge eine kurze Beschreibung für die Verbindung hinzu, um sie bei der Verwaltung besser identifizieren zu können.
- Option **Zugriff beschränken:** Setze den Schalter aktiv, um nur Nutzern der Bare.ID-Instanz eine Anmeldung an jFrog Artifactory zu ermöglichen, die über die entsprechende applikationsspezifische Rolle verfügen.
- Option **Verbindung aktiviert**: Aktiviere oder deaktiviere die Verbindung zur Applikation. Lasse die Option zum Testen der Verbindung aktiv. Nur im aktiven Zustand können sich Nutzer über Bare.ID an der Applikation anmelden.
- **Client Secret:** Ein sicheres Passwort wird nach dem Speichern automatisch generiert. Dieses muss beim Einrichten in jFrog Artifactory eingetragen werden.
- **Instanz-Name:** Trage den Namen der jFrog Artifactory-Instanz aus der URL ein. Bei "https://mycompany.personio.de/" also "mycompany".

Klicke auf den "SPEICHERN"-Button, um die Angaben zu speichern und die ausgewählte Applikation mit der ausgewählten Bare.ID-Instanz zu verbinden.

## **Bare.ID in jFrog Artifactory konfigurieren**

Eine genaue Schritt für Schritt Anleitung findet man [hier.](https://jfrog.com/help/r/jfrog-platform-administration-documentation/saml-sso-configuration)